A Secretaria de Tecnologia da Informação - SETI informa que os problemas de acesso ao sistema PJE ocorridos desde 31/09/2021 estão relacionados com a atualização da cadeia de certificados digitais do CNJ.

Para solucioná-lo, por favor, proceder com a atualização do navegador utilizado. Caso esse procedimento não resolva indicamos a instalação dos certificados conforme orientação a seguir:

Faça o download dos certificados RAIZ e INTERMEDIÁRIO pelos Links https://www.tjdft.jus.br/pje/certificado-raiz-isrq\_root\_x1.cer e https://www.tjdft.jus.br/pje/certificado-intermediario\_r3.cer

O procedimento descrito a seguir deve ser realizado para os dois certificados. Após a instalação dos dois certificados será necessário reiniciar o equipamento.

Clique em Abrir arquivo - e em seguida Instalar Certificado, conforme telas abaixo.

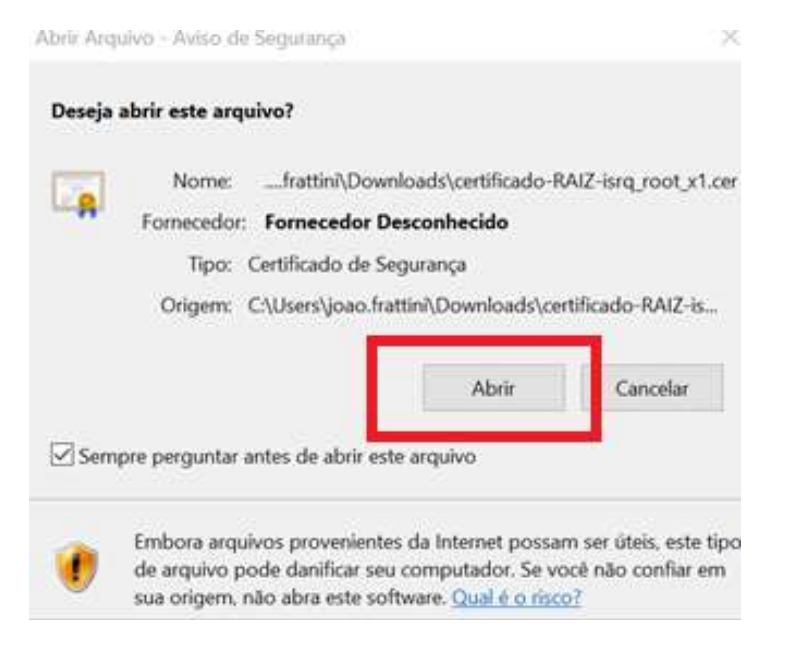

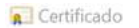

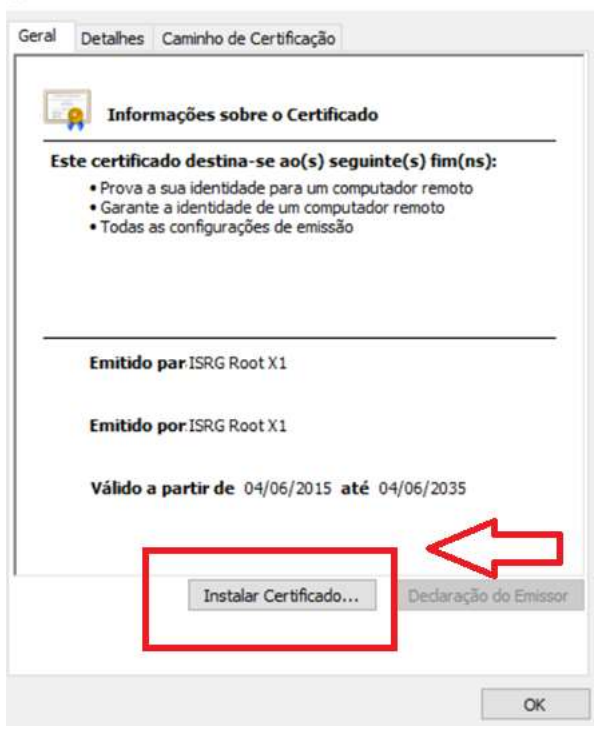

No Assistente de Importação – Selecionar Máquina Local e clicar em Avançar

×

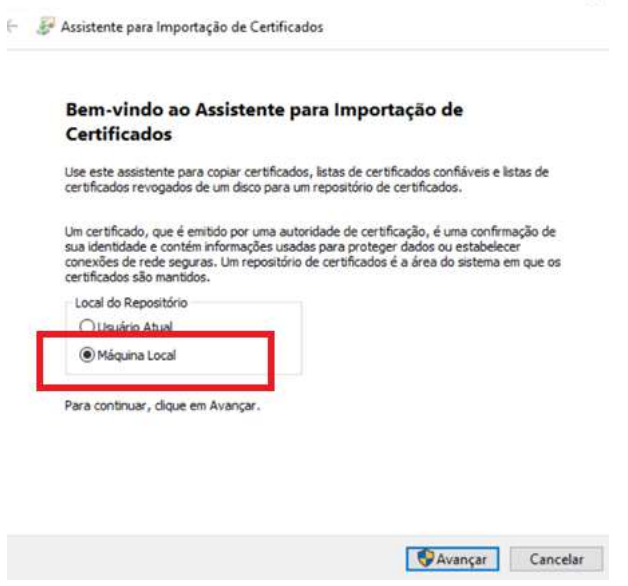

Na próxima tela clicar em Avançar de novo.

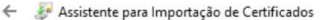

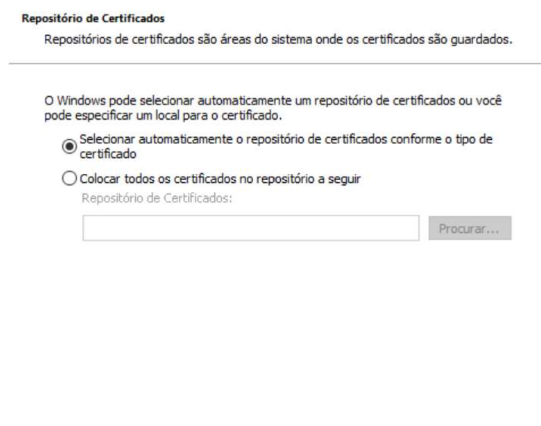

Avançar Cancelar

Em seguida Clicar em Concluir.

Assistente para Importação de Certificados

Concluindo o Assistente para Importação de Certificados

O certificado será importado depois que você clicar em Concluir.

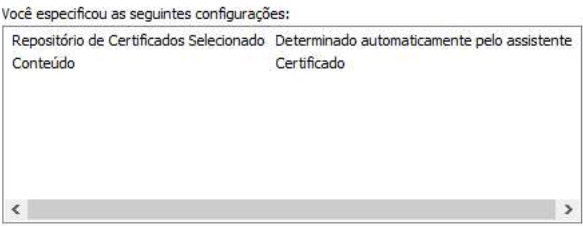

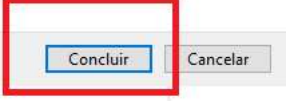

Assistente para Importação de Certificados X

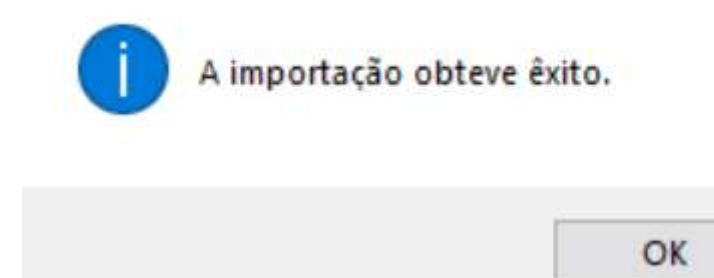